## Test Number 2: Detection of residual traces in free space

**Step 1:** Download the free version of SDelete from the Microsoft website (<u>http://technet.microsoft.com/en-us/sysinternals/bb897443</u>). Unzip the downloaded file to a directory. For ex: "c:\SDelete"

**Step 2:** Go to the directory where your SDelete file is located. Select a drive to run SDelete on. Please select second internal drive instead of C: drive. For ex: D: drive. Reset the selected drive to zero free space with SDelete by using option -z to zero current drive free space. Please type "SDelete -z <drive>" and click enter to start the SDelete.

\_ D X C:\Windows\system32\cmd.exe c:\SDelete>sdelete -z D:∖ SDelete - Secure Delete v1.6 Copyright (C) 1999-2010 Mark Russinovich Sysinternals - www.sysinternals.com SDelete is set for 1 pass. Free space cleaned on D:\ 1 drives zapped c:\SDelete>

**Step 3:** Now please launch PrivaZer software and select "2<sup>nd</sup> internal storage drive" and click OK.

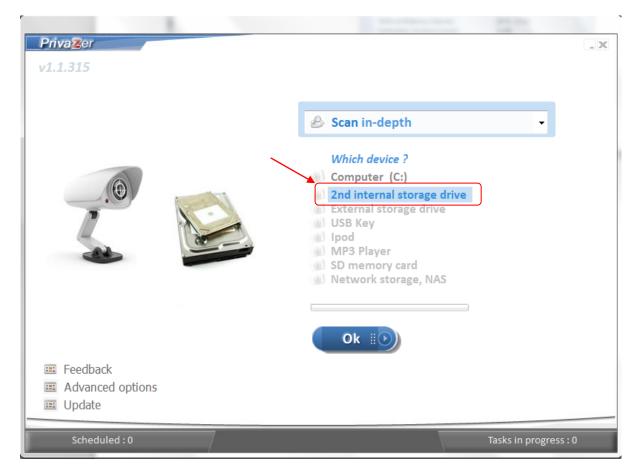

**Step 4:** In order to scan only "Traces in free space", please uncheck "Select all" and check "Traces in free space" check box and then click on "Scan" button. (Note: When "Traces in free space" is selected, "Pre-analysis" as well gets selected by default).

| RECOVERY (D:)                                    |                                                                      | . 2 |
|--------------------------------------------------|----------------------------------------------------------------------|-----|
| elect scans                                      |                                                                      |     |
| Pre-analysis                                     |                                                                      |     |
| Traces in free space                             | <b>Detect residual traces</b><br>of previous files in the free space |     |
| ] 🜉 System (Recycle bin,)<br>] <u>Select all</u> | and free sectors to reset to zero Learn more >                       |     |
|                                                  |                                                                      |     |
|                                                  |                                                                      |     |
|                                                  |                                                                      |     |
|                                                  |                                                                      |     |
|                                                  |                                                                      |     |
|                                                  |                                                                      |     |
|                                                  |                                                                      |     |
|                                                  |                                                                      |     |
|                                                  |                                                                      |     |
| ] Start cleaning<br>] Shutdown PC after cleaning |                                                                      |     |
|                                                  |                                                                      |     |
|                                                  |                                                                      |     |

Note that while scanning an info pop up gets displayed explaining how even new hard drives are not free of residual traces in free space.

| Privazer                                  |                                                                                                    | _ × |
|-------------------------------------------|----------------------------------------------------------------------------------------------------|-----|
| Free sector n° 487                        | Residual traces in free space                                                                                                    |     |
| ☐ <u>Select all</u>                       | You may even find residual traces in free space<br>of new hard drives .<br>The reason is that<br>manufacturers perform write tests<br>on disk sectors by writing non-zero data<br>before delivering them to customers. |     |
|                                           | <b>Ok</b><br>1 min 02 s                                                                                                    |     |
| Start cleaning Shutdown PC after c Cancel | leaning<br>Scan                                                                                                    |     |

**Step 5:** The results of the scan for "Traces in free space" for "2<sup>nd</sup> internal storage drive" will be shown in the window as below.

PrivaZer detects no residual traces in the free space as set by SDelete.

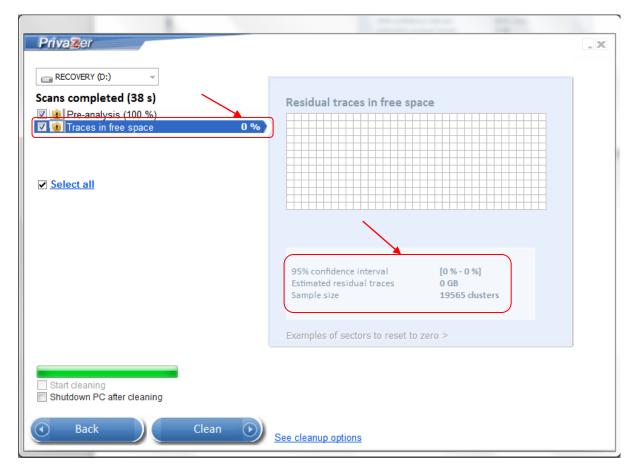